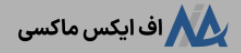

# **نحوه ورود به کابین شخصی آلپاری – ورود به کابین الپاری ]alpari] چگونه است؟**

[صفحه](https://fxmaxi.com/) اصلی • بروکر [آلپاری](https://fxmaxi.com/category/alpari-broker/) • نحوه ورود به کابین شخصی آلپاری – ورود به کابین الپاری [alpari] چگونه است؟

09:10 20/10/2023 - [آرمین](https://fxmaxi.com/author/armin/) قادری 0 نظر

## <span id="page-0-0"></span>**آموزش ورود به کابین شخصی درالپاری – مراحل وارد شدن به کابین شخصی alpari**

امروزه یکی از راهکارهای محبوب افراد برای رشد مالی، تجارت آنالین در بازارهایی مثل **جفت ارزها و ارز دیجیتال** و ...، می باشد. اما گام اول در شروع این تجارت، انتخاب یک بروکر و بستر مناسب برای این معامالت می باشد.

اما در میان کارگزاری های ارائه دهنده خدمات معامالتی آنالین، **بروکر [آلپاری](https://fxmaxi.com/alpari/)** همیشه در لیست منتخب بسیاری از معامله گران قرار دارد. در این بروکر عالوه بر وجود حساب های متنوع، پلتفرم متاتریدر، روش های واریز و برداشت زیادی هم وجود داشته، که کاربران بعد از ثبت نام می توانند از طریق کابین شخصی خود به آنها دسترسی خواهند داشت.

# **(د )** ثبت نام در بروکر آلپاری

وجود تمامی امکانات و **دسترس پذیری** آنها از طریق کابین، یکی ازنکاتی بوده که می تواند یکی از مالک های انتخاب یک بروکر توسط کاربران باشد. از اینرو ساده و کاربر پسند بودن یک **کابین شخصی** یکی از نکات اساسی می باشد.

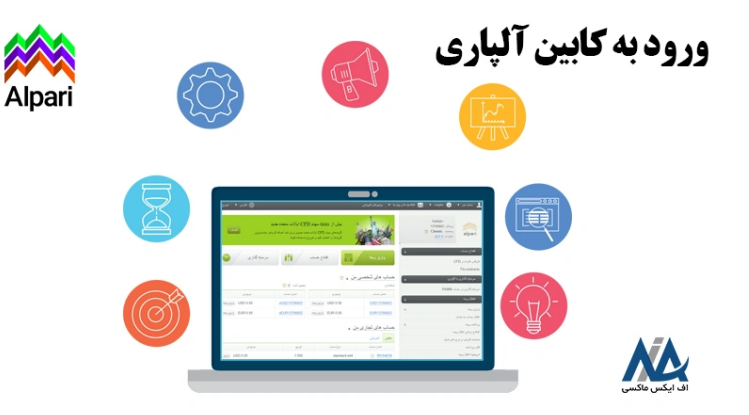

در مقاله **کابین آلپاری** با امکانات ونحوه کار با آن آشنا شدیم، اما در این مقاله از **اف ایکس ماکسی** قصد داریم؛ نحوه **ورود به کابین شخصی آلپاری** را برای کاربران آموزش دهیم.

## <span id="page-0-1"></span>**امکانات در درسترس، بعد از ورود به کابین آلپاری چیست؟**

در ابتدا در جدول زیر به برخی از مهمترین امکانات این کابین اشاره شده، و در ادامه آموزش تصویری ورود به آن نیز ذکر شده است.

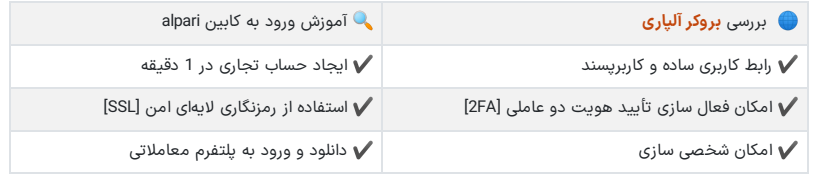

#### **فهرست مطالب**

- **.[1](#page-0-0) آموزش ورود به کابین [شخصی](#page-0-0) در الپاری - مراحل وارد شدن به کابین [شخصی](#page-0-0) [alpari](#page-0-0)**
- **.[2](#page-0-1) امکانات در [درسترس،](#page-0-1) بعد از ورود به کابین آلپاری چیست؟**
	- **+ .[3](#page-1-0) آموزش [تصویری](#page-1-0) ورود به کابین شخصی در الپاری**
		- **.[4](#page-2-0) حل مشلک ورود به کابین [شخصی](#page-2-0) درآلپاری .[5](#page-2-1) نظر [نویسنده](#page-2-1) درباره ورود به کابین [alpari](#page-2-1)**

#### **مطالب مرتبط**

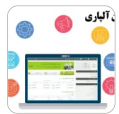

نحوه ورود به کابین [شخصی](https://fxmaxi.com/alpari-cabin-login/) آلپاری - ورود به [کابین](https://fxmaxi.com/alpari-cabin-login/) الپاری ][alpari](https://fxmaxi.com/alpari-cabin-login/) [\]چگونه](https://fxmaxi.com/alpari-cabin-login/) [است؟](https://fxmaxi.com/alpari-cabin-login/)

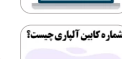

شماره کابین [شخصی](https://fxmaxi.com/alpari-personal-cabin-number/) در آلپاری ][alpari\]](https://fxmaxi.com/alpari-personal-cabin-number/) کد کابین الپاری [چیست؟](https://fxmaxi.com/alpari-personal-cabin-number/)

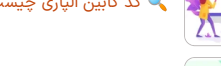

نحوه شارژ حساب آلپاری با [پرفکت](https://fxmaxi.com/alpari-deposit-perfect-money/) مانی واریز پول با [پرفکت](https://fxmaxi.com/alpari-deposit-perfect-money/) مانی ][perfect](https://fxmaxi.com/alpari-deposit-perfect-money/) شارژ بر [money](https://fxmaxi.com/alpari-deposit-perfect-money/) ]در [بروکر](https://fxmaxi.com/alpari-deposit-perfect-money/) [alpari](https://fxmaxi.com/alpari-deposit-perfect-money/)

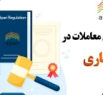

بررسی قوانین آلپاری <mark>ب</mark>ا شرایط معاملاتی در [بروکر](https://fxmaxi.com/alpari-terms/) [alpari](https://fxmaxi.com/alpari-terms/)

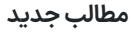

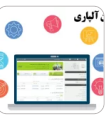

نحوه ورود به کابین [شخصی](https://fxmaxi.com/alpari-cabin-login/) آلپاری - ورود به [کابین](https://fxmaxi.com/alpari-cabin-login/) الپاری ][alpari](https://fxmaxi.com/alpari-cabin-login/) [\]چگونه](https://fxmaxi.com/alpari-cabin-login/) [است؟](https://fxmaxi.com/alpari-cabin-login/)

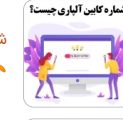

شماره کابین [شخصی](https://fxmaxi.com/alpari-personal-cabin-number/) در آلپاری ][alpari\]](https://fxmaxi.com/alpari-personal-cabin-number/) کد کابین الپاری [چیست؟](https://fxmaxi.com/alpari-personal-cabin-number/)

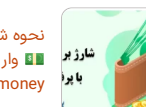

نحوه شارژ حساب آلپاری با [پرفکت](https://fxmaxi.com/alpari-deposit-perfect-money/) مانی واریز پول با [پرفکت](https://fxmaxi.com/alpari-deposit-perfect-money/) مانی ][perfect](https://fxmaxi.com/alpari-deposit-perfect-money/) [money](https://fxmaxi.com/alpari-deposit-perfect-money/) ]در [بروکر](https://fxmaxi.com/alpari-deposit-perfect-money/) [alpari](https://fxmaxi.com/alpari-deposit-perfect-money/)

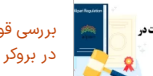

بررسی قوانین آلپاری <mark>ب</mark>ا شرایط معاملاتی در [بروکر](https://fxmaxi.com/alpari-terms/) [alpari](https://fxmaxi.com/alpari-terms/)

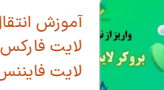

آموزش انتقال تتر [ازنوبیتکس](https://fxmaxi.com/liteforex-deposit-nobitex-tether/) به بروکر لایت فارکس - واریز تتر از نوبیتکس به<br>لایت [فایننس](https://fxmaxi.com/liteforex-deposit-nobitex-tether/)

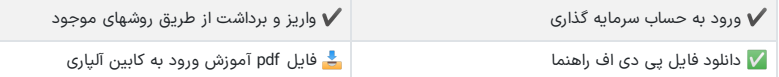

## افتتاح حساب در بروکر آلپاری  $\oslash_\mathbb{L}$

<span id="page-1-0"></span>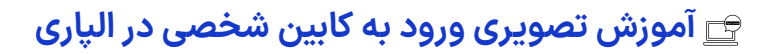

در **کابین الپاری ورود** به آنبا وارد کردن نام کاربری و پسورد قابل انجام بوده که مراحل آن در زیر ذکر شده است.

مراحل **ورود به کابین الپاری**:

- ثبت نام و افتتاح حساب در بروکر
	- ورود به **سایت اصلی کارگزاری**
		- کلیک بر روی گزینه ورود
- وارد کردن ایمیل/شماره کابین و رمز عبور

# **گام اول – ثبت نام و ایجاد حساب**

در قدم اول کاربران باید ثبت نام خود را در این سایت انجام داده، که بعد از ورود به سایت، از طریق کلیک بر روی گزینه **"ثبت نام"** به آن دسترسی خواهید داشت. بعد از اتمام این کار کاربر نام کاربری، پسورد و **شماره کابین** خود را از طریق ایمیل دریافت می نماید.

# **گام دوم – ورود به سایت رسمی بروکر**

کاربران می توانند از طریق لینک <mark>وب سایت بروکر آلپاری،</mark> وارد شده، و سایر مراحل را دنبال نمایند.

# **گام سوم – کلیک بر روی دکمه "ورود" در سایت**

مطابق تصویر زیر کاربر، بعد از ورود به سایت باید بر روی دکمه **»ورود«** کلیک نماید.

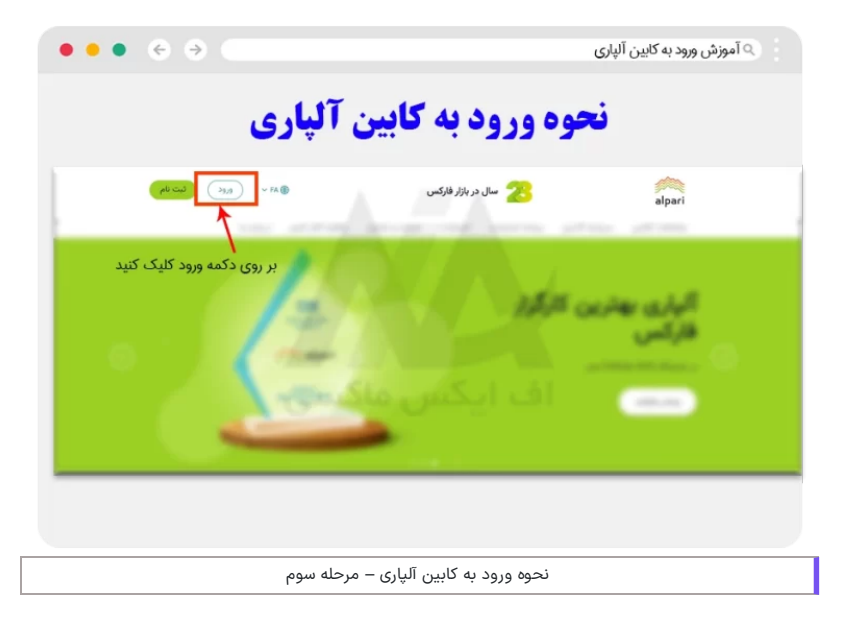

### **گام چهارم – وارد کردن نام کاربری )ایمیل یا شماره کابین( و پسورد**

در این بخش کاربر باید نام کاربری و رمز عبوری که در زمان ثبت نام، برای کاربر ارسال شده است را وارد کرده؛ و در انتها بر روی گزینه ورود کلیک کرده، تا وارد **کابین الپاری** شوید.

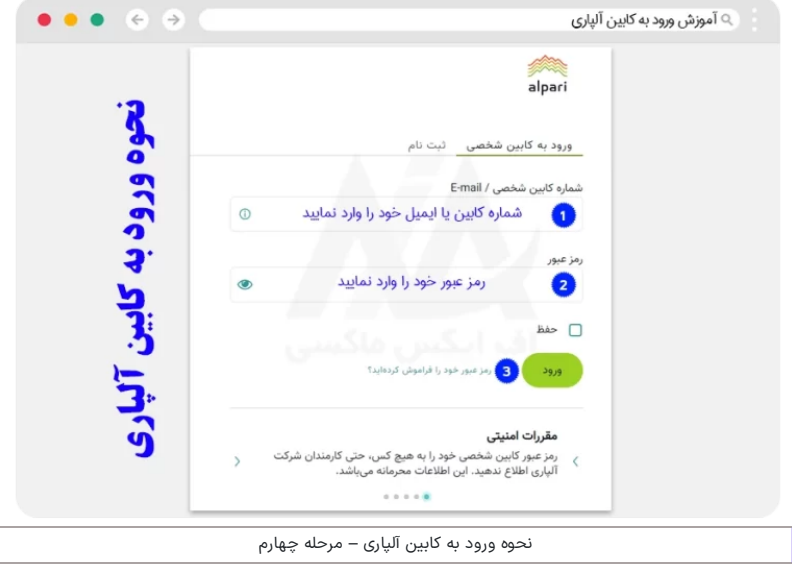

برای آشنایی با کد کابین در این بروکر می توانید مقاله **شماره کابین آلپاری** را مطالعه نمایید.

# **حل مشلک ورود به کابین شخصی در آلپاری**

<span id="page-2-0"></span>یکی از مشکالت متداول کاربران، عدم امکان ورود به کابین بوده که می تواند به یکی از دالیل زیر رخ دهد:

#### **تنظیمات امنیتی سیستم مشتری**

یکی از دالیل شایع در این بخش، روشن بودن **فایروال ]firewall** ]کامپیوتر کاربر بوده، که خاموش کردن آن، ویا استفاده از کامپیوتر دیگر برای ورود، راه حل آن می باشد.

#### **وارد کردن اشتباه نام کاربری یا رمز عبور**

یکی دیگر از این دالیل، ورود اشتباه اطالعات کاربر می باشد که کاربران باید صحت این اطالعات را با ایمیل ارسالی از طریق بروکر چک کنند. در این ایمیل، یک **عدد 8 رقمی** که همان **شماره کابین** کاربر بوده، به همراه رمز عبور، در زمان ثبت نام از طرف کارگزاری ارسال می شود.

یکی دیگر از دالیل ورود اشتباه، می تواند مربوط به روشن بودن **دکمه کپسلوک ]CAPSLK ]**کیبورد کامپیوتر نیز باشد، که کاربر باید قبل از وارد کردن ایمیل، از خاموش بودن آن مطمئن شود.

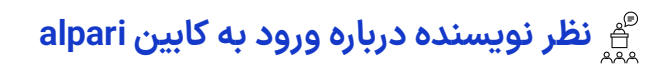

<span id="page-2-1"></span>یکی از نکات مهم در مورد کابین بروکر، عالوه بر وجود امکانات آن، نحوه ورود و **میزان امنیت** آن می باشد. این بروکر با استفاده از **الیه های امنیتی پیشرفته** توانسته امنیت حساب کاربران تا حد ممکن افزایش داده، تا کالهبرداران اینترنتی به راحتی قادر به ورود ویا هک کردن حساب کاربری نباشند.

در ادامه باید گفت که در داخل مقاله دیدیم، **وارد شدن به کابین شخصی آلپاری** بسیار ساده بوده، و کاربر با داشتن ایمیل و رمز عبور خود به راحتی می تواند به دنیایی از امکانات معامالتی موجود در alpari، دسترسی داشته باشد.

در صورت هر گونهسوال در مورد ثبت نام ویا مشلک در ورود به حساب کاربری خود می توانید، با کارشناسان **اف ایکس** <mark>ماکسی</mark> (نماینده رسمی بروکر آلپاری)، در تماس باشید.

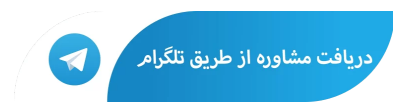

# **سواالت متداول**

## **آیا برای ورود به کابین آلپاری نیازی به شماره کابین می باشد؟**

کاربران می توانند از شماره کابین شخصی و یا ایمیلی که در زمان ثبت نام وارد کرده اند، به عنوان نام کاربری برای ورود به کابین (cabin) استفاده نمایند.

#### **مهمترین دالیل در عدم امکان ورود به کابین در alpari چیست؟**

شایع ترین دالیل در عدم امکان ورود به کابین، معموال به دو دلیل زیر می باشد:

- ورود اشتباه نام کاربری و پسورد
- روشن بودن سیستم امنیتی کامپیوتر (فایروال ویندوز)

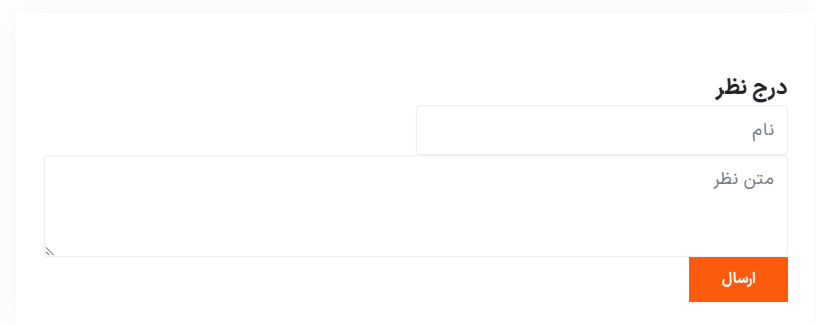

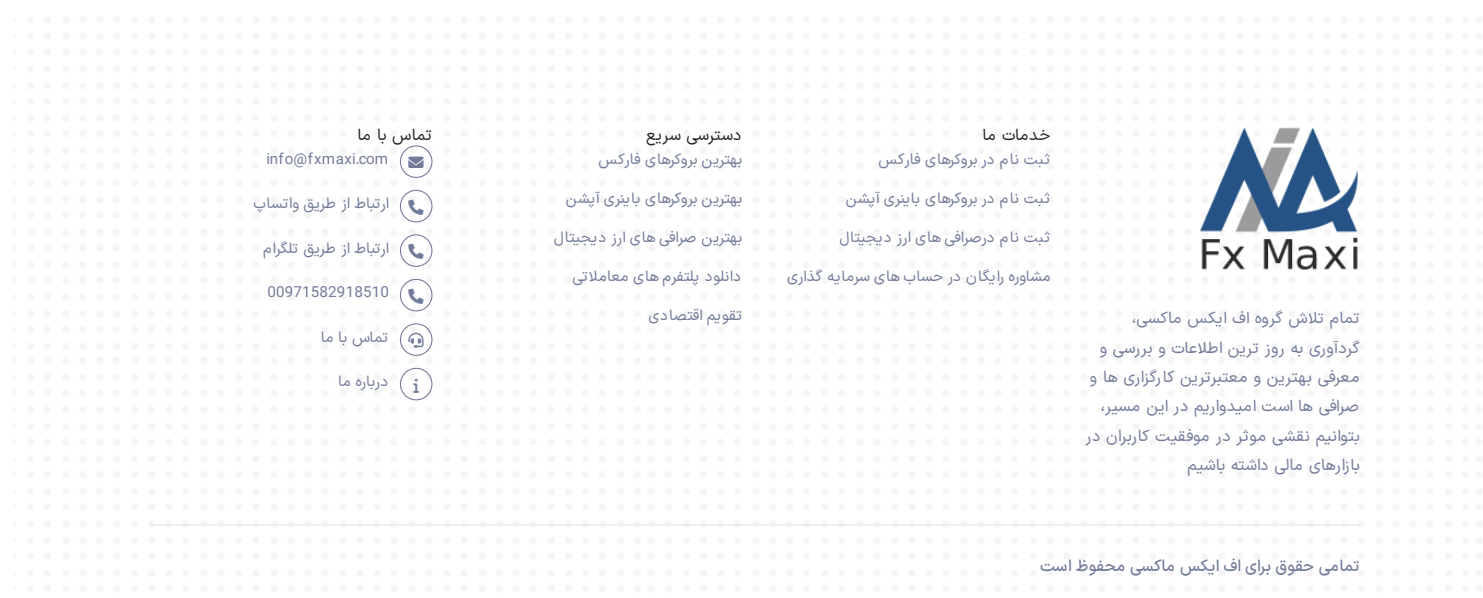